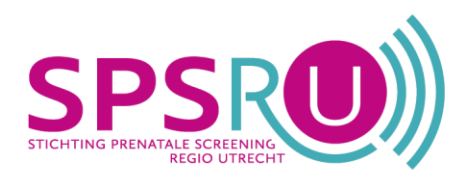

# **NIEUWSBRIEF NIPT 24 april 2023**

Dit is de nieuwsbrief van de Stichting Prenatale Screening regio Utrecht (SPSRU), het regionale coördinatiecentrum voor prenatale screening. De SPSRU wil u hiermee informeren over de laatste ontwikkelingen op het gebied van de regionale en landelijke organisatie van prenatale screening.

## Update rond de invoering van de NIPT: belangrijke aandachtspunten

De implementatie van de NIPT in het reguliere screeningsprogramma is van start gegaan per 1 april. Gelukkig gaat het merendeel van de aanvragen goed. Dit mede dankzij jullie inzet waarvoor wij jullie hartelijk bedanken. Desondanks hebben we te maken met verschillende praktische en technische issues waardoor het proces niet altijd correct verloopt. Hieronder een overzicht van zaken waar wij extra aandacht voor vragen:

- > Bericht in Peridos? Neem direct contact op met de zwangere
- > Status aanvraag controleren
- > Instructies voor het correct invullen van benodigde informatie over bloedafnameorganisaties
- > Vermeld de juiste details over de medische voorgeschiedenis
- $\triangleright$  Doe de aanvraag op het juiste moment
- > Controleer de gegevens extra goed
- $\triangleright$  Heb je vragen?

#### Bericht in Peridos? Neem direct contact op met de zwangere

Als een aanvraag 8 dagen openstaat, krijg je automatisch een bericht in Peridos. Het is op dat moment belangrijk direct contact op te nemen met de zwangere om te achterhalen waarom de aanvraag nog openstaat. Dit zijn de mogelijkheden:

- Wil de zwangere binnenkort nog bloed laten afnemen? Dan is er geen actie nodig.
- Ziet de zwangere af van de NIPT? Trek dan de aanvraag in.
- Heeft de zwangere 5 dagen of langer geleden bloed laten afnemen? Dan kan er iets misgegaan zijn bij de verwerking. De zwangere kan in dit geval opnieuw bloed laten afnemen. Trek de openstaande aanvraag in, maak een nieuwe aanvraag aan, download en print deze en geef het formulier mee.

Heeft de zwangere minder dan 5 dagen geleden bloed laten afnemen? Check dan de komende dagen regelmatig de status van de aanvraag in Peridos. Als de aanvraag 5 dagen na bloedafname nog steeds openstaat, kan de zwangere opnieuw bloed laten afnemen. Trek de openstaande aanvraag in, maak een nieuwe aanvraag aan, download en print deze en geef het formulier mee.

Kijk of je de notificaties voor openstaande NIPT-aanvragen ontvangt. Een tweede keer prikken met hetzelfde aanvraagformulier is niet mogelijk. De aanvraag is dan afgesloten. Er moet een nieuwe aanvraag worden gedaan. Er is geen knop 'hertest', maar doe een nieuwe aanvraag via deze link

#### Status aanvraag controleren

Hoe je de status kunt controleren, lees je in het overzicht labaanvragen NIPT. Let op: nieuw is dat ook in de aanvraag nu de status van de labaanvraag staat en wanneer deze statuswiiziging is ingegaan. Je kunt daar dan biivoorbeeld zien wanneer er bloed is afgenomen of hoe lang het bloed al bij het NIPT-laboratorium is. Zie de schermprint

hieronder.

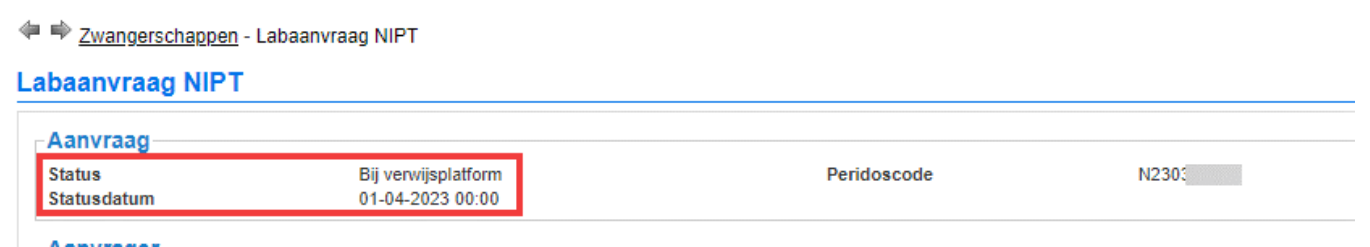

## Instructies voor het correct invullen van informatie over bloedafnameorganisaties

•Bij de aanvraag van een NIPT moet je een bloedafnameorganisatie (verder BAO) selecteren. Deze stuur je vervolgens via het aanvraagbericht naar Peridos. Wanneer een aanvraag niet volledig is en daardoor niet kan worden verwerkt, dan ontvang je als aanvrager een notificatie van Peridos. Bovendien wordt een concept aangemaakt dat te zien is in het overzicht 'Concept berichten'. Heb je een notificatie gekregen? Open dan het concept bericht in Peridos en vul het daar aan. Zie de schermprint hieronder.

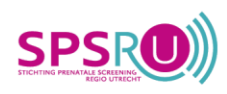

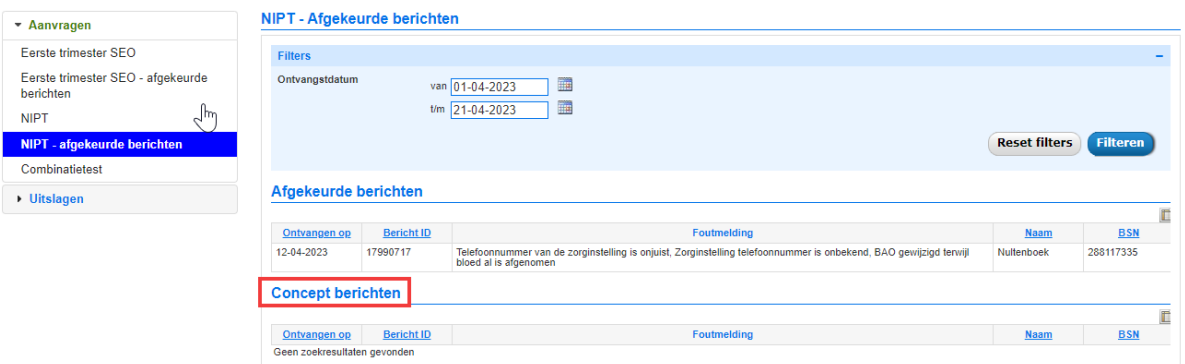

- Selecteer een BAO met AGB-code uit de lijst in het bronsysteem. Vul dit niet handmatig in, want dan komt er een foutmelding dat het 'contract van de BAO niet actief is'.
- Op dit moment is het nog mogelijk om de BAO te wijzigen als er al bloed is afgenomen. Doe het niet, dit leidt tot fouten verder in het proces. Wijzig alleen de BAO als de zwangere nog niet is geprikt.
- Op peridos.nl vind je onder het tabblad 'Zoek (zorg)locatie > zoek bloedafnamelocatie' in de eerste regel een lijst met alle bloedafnamelocaties. Hierin zijn de locaties met bijbehorende BAO gesorteerd op plaatsnaam, wat het zoeken makkelijker maakt. Print deze lijst niet uit, want hij wordt steeds geactualiseerd.

#### Vermeld de juiste details over de medische voorgeschiedenis

De uitslag van de NIPT is minder betrouwbaar als bij de zwangere sprake is van: SLE (Systemische Lupus Erythematosus), een leiomyoom (vleesboom) of het gebruik van laagmoleculaire heparine (bloedverdunner). Ook als de zwangere een maligniteit heeft, kan de NIPT minder betrouwbaar zijn. Als de maligniteit meer dan drie maanden geleden is, kan de zwangere gewoon een NIPT aanvragen. Dit moet dan ook geregistreerd te worden bij de aanvraag. Als de maligniteit van recentere datum is (dus nog aanwezig of korter dan 3 maanden geleden), dan is dit een exclusiecriterium en kan de zwangere niet meedoen aan de NIPT. Verwijs de zwangere in dat geval naar een Centrum voor Prenatale Diagnostiek.

Let op: vink alleen de medische voorgeschiedenis aan als dit van toepassing is!

#### Doe de aanvraag op het juiste moment

Om de NIPT te kunnen aanvragen heb je een definitieve à terme datum nodig. Het dateren van de zwangerschap met de CRL is met een abdominale termijnecho het meest betrouwbaar tussen 10+0 en 12+6 weken. Je kunt alleen een NIPT-aanvraag doen na 8+4 weken. Aanvragen voor 8+4 weken worden afgekeurd; er wordt ook geen concept aangemaakt. Op de aanvraag staat vanaf wanneer de zwangere bloed mag laten afnemen. Wijs haar op die datum.

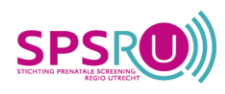

 $\overline{3}$ 

#### Controleer de volgende gegevens extra goed:

Telefoonnummer zwangere

Let op dat een correct telefoonnummer van de zwangere wordt ingevuld, dit is een onderdeel van de aanvraag.

#### E-mailadres zwangere

Let op dat er een juist e-mailadres wordt ingevuld en vul maar één e-mailadres in.

#### Geen BSN

Let op dat er alleen gekozen wordt voor een 'zwangere zonder BSN' als er ook echt geen BSN is. Blijkt er later in het proces wel een BSN te zijn, dan levert dit problemen op met mogelijk opnieuw prikken tot gevolg.

## Heb je vragen?

- Als je een vraag hebt over het aanvragen van de NIPT, de bloedafname, de bloedanalyse, het verwerken van de uitslagen: neem contact op met de Peridos Helpdesk via Contact - Peridos.
- Heb je een ingewikkelde vraag waar je met een deskundige over wilt spreken? Bel met je Regionaal Centrum.
- We vragen je nadrukkelijk om niet te bellen met het NIPT-laboratorium. Slechts in één uitzonderlijk geval is het wel wenselijk om direct contact op te nemen met het NIPT-laboratorium: als een aanvraag moet worden aangepast terwijl de aanvraag al in de status 'Analyse' of 'Afgerond' staat (bijvoorbeeld als het vakje nevenbevindingen verkeerd is aangekruist): dan wordt de aanvraag voor een hertest direct door het NIPTlaboratorium mogelijk gemaakt.
- Kijk voor informatie over de NIPT op Veelgestelde vragen NIPT | Prenatale en neonatale screeningen (pns.nl).

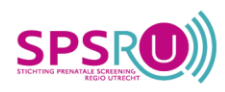